# Modbus Master ActiveX Control 取扱説明書

NM-5651-B 改4

# **Modbus Master ActiveX Control**

本書は、Modbus Master ActiveX Control の操作のための簡潔な取扱説明書です。

- Ⅰ. コントロール概要
- Ⅱ. Modbus Master コントロール説明
	- A. プロパティー
	- B. メソッド
	- C. イベント
- Ⅲ. Modbus Master API リファレンス

# コントロール概要

MbMaster.ocx は、32bit カスタムコントロールを含んでおり、Visual Basic などの OLE コンテナアプリ ケーション上で、PC に接続された Modbus スレーブデバイスのデータに迅速にかつ容易にアクセスする ことを可能にします。 Modbus デバイスは PC COM ポート接続か、または Modbus / TCP にてアクセスで きます。 接続は、種々の COM ポートや複数の Modbus ネットワークで複数のデバイスに接続でき、非同 期動作が可能です。

mbMaster コントロールは、物理的接続(例えばボーレートやパリティー)を定義するプロパティー、お よび COM ポートやネットワークと接続するためのメソッドを提供します。 接続設立時、個々の接続は、 コントロールから戻されたユニークなハンドル名により識別されています。

アプリケーションは、PollModbus や WriteModbus メソッドを使って、デバイスにメッセージ(Read / Write)を送ります。 すべてのメッセージは、バックグランド上でコントロールによって処理されます。 文字列がフォーマットされ、選択されたデバイスに送られる間、アプリケーションロジックが続けられ ます。コントロールはすべてのレスポンスメッセージを処理し、適切なチェックサムを確認し、そして SlaveResponse イベントでメッセージ送受信の結果をアプリケーションに伝えます。 SlaveResponse イベ ントを処理するとすぐに、アプリケーションは、Read / Write リクエストの結果を得ることができます。

## **RegSvr32**

RegSvr32.exe は、Windows レジストリーに追加や変更をするためにマイクロソフトから供給された DOS アプリケーションです。 mbMaster コントロールをアプリケーションで使う前に、これをレジストリーに 適切にインストールして下さい。 RegSvr32.exe を実行し、フルパスのコントロール名を登録する必要が あります。 以下に登録例を示します。(例えば mbMaster.ocx のファイルが C:\Modbus ディレクトリに含 まれている場合)

RegSvr32 C:\Modbus\mbMaster.ocx

# **Modbus Master** コントロール説明

Modbus Master コントロールは、プロパティーとメソッドで成り立っています。プロパティーは、Modbus ネットワークと接続するための操作の特徴を定義するもので、メソッドは、接続されたスレーブデバイ スからのレスポンスメッセージを初期化したり読んだりするものです。

このコントロールは、以下の Modbus メッセージタイプをサポートします:

- **01**. コイルステータスを読む
- **02**. インプットステータスを読む
- **03**. 保持レジスターを読む
- **04**. インプットレジスターを読む
- **05.** 単一コイルを書く
- **06.** 単一レジスターを書く
- **15**. 複数コイルを書く
- **16**. 複数レジスターを書く

Modbus Master コントロールを使って、Modbus スレーブデバイスとデータをアクセスするアプリケーショ ンロジックは以下のとおりです。

- 接続のためのコントロールプロパティーを設定する。
- 接続を設立するコントロールメソッドを発行する。
- 上記のメッセージタイプの1つを使ってコマンドを発行する。
- Slave Response イベントを置き、コントロールからのメッセージを待つ。
- メッセージ結果を読む。

以下に Modbus Master コントロールのプロパティーとメソッドの操作特徴を記述します。

# プロパティー

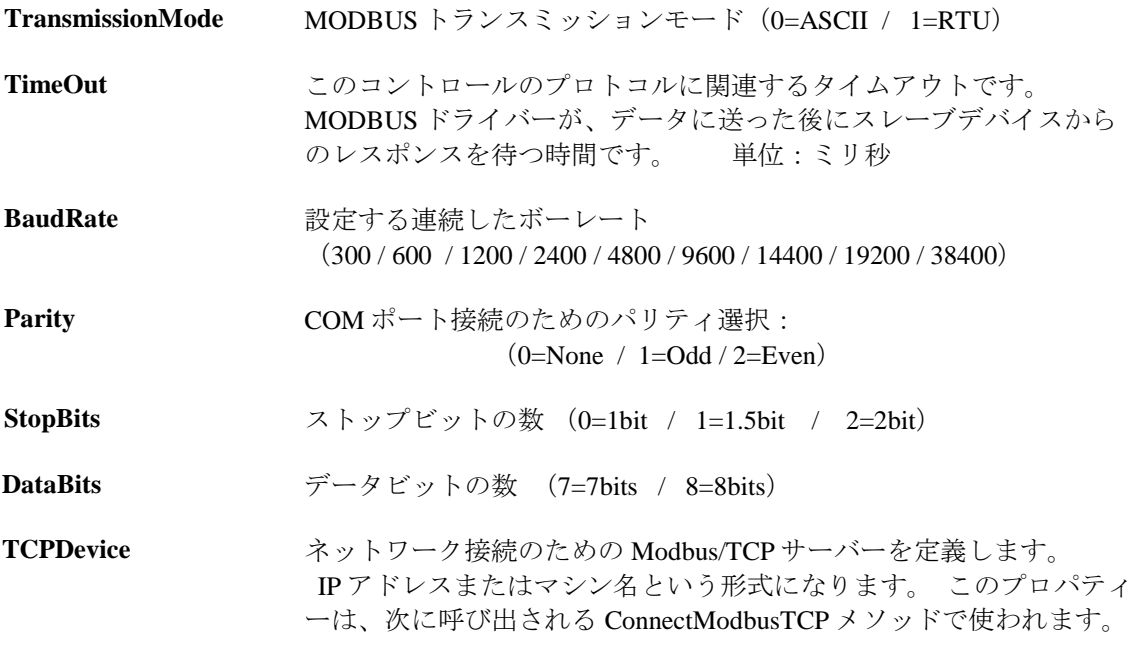

## メソッド

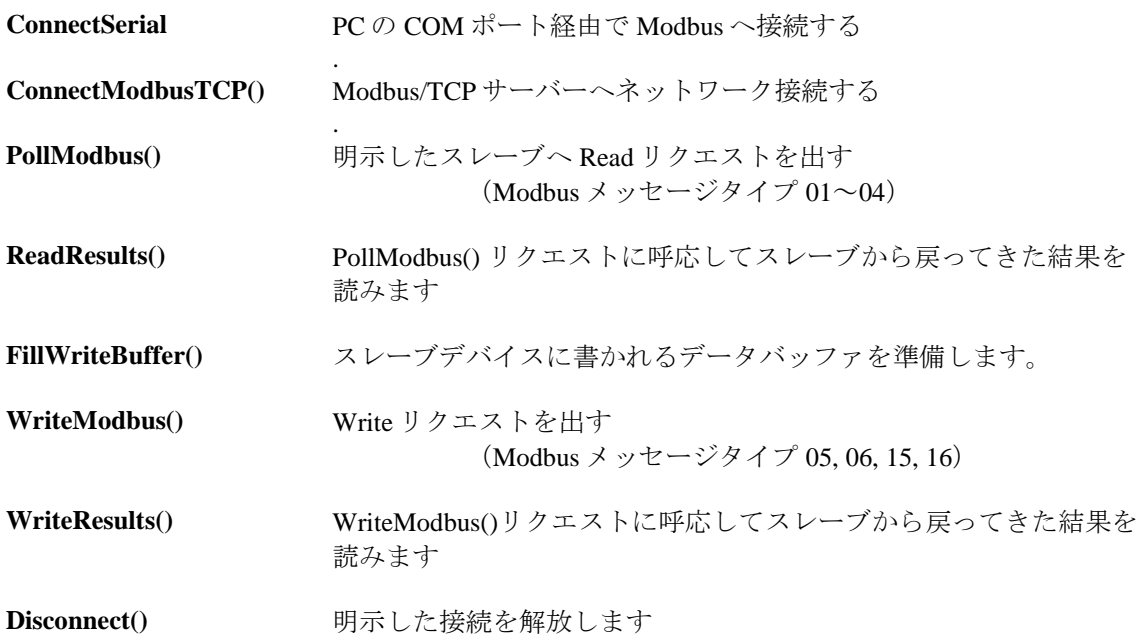

# イベント

以下に Modbus Master コントロールのイベントを記述します。

**SlaveResponse** SlaveResponse イベントは、PollModbus メソッドや WriteModbus メ ソッドで開始されたメッセージが完了すると、コントロールによ り発行されます。

# **Modbus Master API** リファレンス

#### **Long ConnectSerial ( short Port )** 例: **iHandle**=**mbMaster1.ConnectSerial ( 1 )** (COM ポート 1 に接続する)

ConnectSerial メソッドは、接続する PC COM ポートを識別するために、ポート番号のパラメータを指定 します。 指定したポート番号で、BaudRate、DataBits、StopBits や Parity プロパティーの現在値を使って 接続を設立します。ConnectSerial メソッドの戻り値は、PollModbus()、WriteModbus()、ReadResponse など のメソッドに渡す、接続を識別するパラメータとなり、コントロールアプリケーションによって維持さ れます。 ConnectSerial メソッドが INVALID\_HANDLE\_VALUE (-1) を戻す時は、接続がエラーになっ た時です。

#### **Long ConnectModbusTCP ( short Port )** 例: **iHandle**=**mbMaster1.ConnectModbusTCP ( 502 )** (modbus/TCP ポート 502 に接続する)

ConnectModbusTCP メソッドは、引数としてポート番号を使うことで TCPDevice プロパティーにより指定 されたネットワーク機器との modbus/TCP 接続を設立することをコントロールに指示します。 (TCP ポ ート番号 502 は、modbus/TCP プロトコルにより定義された標準のサービスポートです。)

接続が開始された時、ConnectModbusTCP メソッドは 0 以外の正数値を戻します。また一方、この DOES NOT は、接続が設立されていることを確認します。アプリケーションは、接続がメッセージトランザク ションを受け入れる用意ができていることを確認するために、ConnectionEstablished イベントおよび ConnectionDropped イベントを処理しなければなりません。

#### **Boolean Disconnect ( Long ConnectionHandle )** 例: **Status = mbMaster1.Disconnect ( iHandle )** (指定した接続ハンドルと関連したすべてのリソースを解放する)

Disconnect メソッドは、指定した接続を閉じて、他の Windows アプリケーションのために、すべての割り 当てられたリソースを解放します。 接続が正しく閉じられた時の戻り値は TRUE です。

## **Short PollModbus ( Long ConnectionHandle, short SlaveNodeAddress, short ModbusFunctionCode, Long Address, short Length )**

#### 例: **Status = mbMaster1.PollModbus ( iHandle, 1, 3, 100, 10 )**

(ノード 1 から、アドレス 100 で始まる 10 の保持レジスターを読む)

PollModbus メソッドは、明示したスレーブへ Read リクエストを出します。 ConnectionHandle は、 ConnectSerial メソッドまたは ConnectModbusTCP メソッドから戻されたハンドル番号と指定して下さい。 SlaveNodeAddress は modbus スレーブを定義します。 ModbusFunctionCode は下記にして下さい。

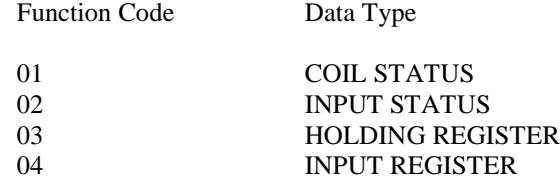

Adress はポイントアドレスを定義し、範囲は 1~65535 にして下さい。 Length は、読んでくるデータポイ ントの数を定義し、範囲は 1~256 にして下さい。 PollModbus メソッドの戻り値が 0 の時、メッセージは 接続の外に送信され、後でアプリケーションが SlaveResponse イベントを受け取ります。(もしメッセー ジがタイムアウトになったとしても、SlaveResponse イベントは発生します。)PollModbus メソッドの戻 り値が 0 以外のエラーコードの時、SlaveResponse イベントは発生されません。

#### **Short ReadResults ( Long ConnectionHandle, short SlaveNodeAddress, short ModbusFunctionCode, Long Address, Long \*pData )**

#### 例: **Dim MyData( 10 ) As Long For i = 0 to 10 Status = mbMaster1.ReadResults ( iHandle, 1, 3, 100+i, MyData( i ) ) Next i** (PollModbus によって要求したレスポンス読む)

アプリケーションが、modbus スレーブに Read メッセージを要求した後に、modbus\_master コントロール は、メッセージ結果を Read 可能になった時に、SlaveResponse イベントを発生します。 ReadResults メソ ッドは接続時の最後のメッセージ処理の結果を取り出します。

SlaveNodeAddress と ModbusFunctionCode パラメータは、接続時に送った最後のメッセージと同じにして 下さい。 スレーブからの結果は、一度に 1 つ値に戻され pData に格納されます。 ReadResults メソッドに 渡されるパラメータ Address は、PollModbus メソッドでのパラメータ Address と Length により指定される 範囲内である必要があります。

もしメッセージがスレーブデバイスにうまく送られ、適切な結果を得られたならば、ReadResults は、エ ラーステータス 0 を戻します。 もしメッセージがタイムアウトになった時(または、メッセージ処理中 になにか他のエラーが起きた時)適切なエラーが戻るようになっています。

#### **Short FillWriteBuffer ( Long ConnectionHandle, short Index, Long Data )**

FillWriteBuffer メソッドは、スレーブデバイスに送信されるデータによって内部バッファを準備します。 データは一度に 1 つの値としてバッファに書いて下さい。それぞれの値は単一の modbus コイルまたはレ ジスターを表しています。バッファが満たされるとすぐ WriteModbus メソッド経由で明示したスレーブ に送られます。

# **Short WriteModbus ( Long ConnectionHandle, short SlaveNodeAddress, short ModbusFunctionCode, Long Address, short Length )**

#### 例: **mbMaster1.FillWriteBuffer ( iHandle, 0, 1234 ) Status = mbMaster1.WriteModbus ( iHandle, 1, 6, 100, 1 )** ( 1234 をノード 1 のアドレス 100 に書く)

WritelModbus メソッドは、定義されたスレーブに Write リクエストを出します。ConnectionHandle は、 ConnectSerial メソッドまたは ConnectModbusTCP メソッドから戻されたハンドル番号と指定して下さい。 SlaveNodeAddress は modbus スレーブを定義します。ModbusFunctionCode は下記にして下さい。

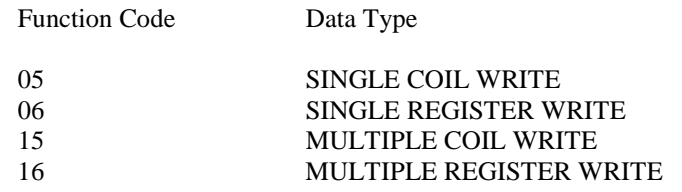

Address はデータポイントアドレスを指定し、Length は、書き込むデータ値の数を定義します。 書き込むデータは、直前に、FillWriteBuffer メソッドを使って指定して下さい。

#### **Short WriteResults ( Long ConnectionHandle, Short SlaveNodeAddress, Short ModbusFunctionCode, Long Address, Short Length )**

例: **Status = mbMaster1.WriteResults ( iHandle, 1, 6, 100, 1 )**

(WriteModbus によって開始されたレスポンスを読む)

アプリケーションが、modbus スレーブに Read メッセージを要求した後に、modbus\_master コントロール は、メッセージ結果を Read 可能になった時に、SlaveResponse イベントを発生します。 WriteResults メソ ッドは接続時の最後のメッセージ処理の結果を取り出します。

SlaveNodeAddress、ModbusFunctionCode、Address、および Length パラメータは、接続時に送った最後の メッセージと同じにして下さい。

もしメッセージがスレーブデバイスにうまく送られ、適切な結果を得られたならば、WriteResults は、エ ラーステータス 0 を戻します。 もしメッセージがタイムアウトになった時(または、メッセージ処理中 になにか他のエラーが起きた時)適切なエラーが戻るようになっています。